# GETIJSPECIALS ONDER MELISSA

Appendix: Exporteren NE reeksen 29 April 2001

in opdracht van RIKZ

**MobiData** NZI

GETIJSPECIALS ONDER MELISSA Appendix: Exporteren NE-reeksen

29 April 2000

i.o.v. RIKZ

MobiData Rotterdamse Rijweg 126 3042 AS Rotterdam

tel. 010-2621422

Auteur: N.J. van der Zijpp

# **Inhoud**

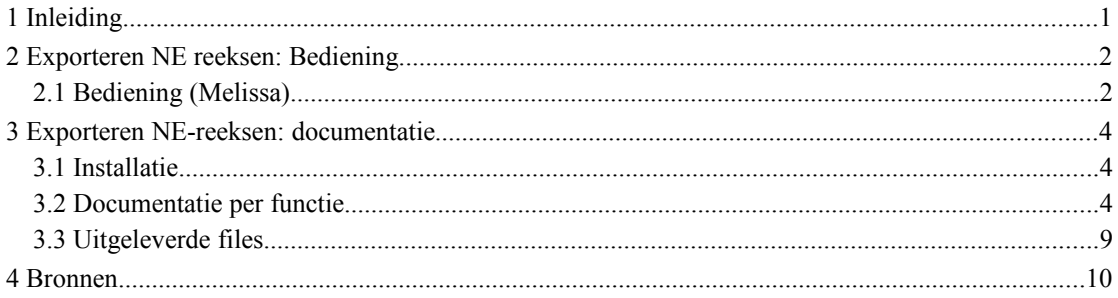

# **1 Inleiding**

Tot nu toe was het in Melissa wel mogelijk om reeksen met extremen, zogenaamde Niet Equidistante (NE) reeksen aan maken en te verwerken, maar niet om ze te exporteren.

Om het exporteren van NE-reeksen vanuit Melissa mogelijk te maken, is het nodig om de oorspronkelijke metagegevens van de equidistante reeks waaruit de NE-reeks is berekend te combineren met metagegevens die bij NE-reeksen gespecificeerd moeten worden.

Het huidige project voorziet in een extra optie voor Melissa die in deze functionaliteit voorziet. Deze opties is aangeduid als "Exporteren NE-reeksen".

# **2 Exporteren NE reeksen: Bediening**

## **2.1 Bediening (Melissa)**

#### **Stap 1:**

Perk eventueel het aantal stations waarvoor NE-reeksen worden geïnspecteerd in met door het zetten van de code 'berekenen'. Het instellen van deze selectie kan starten na het indrukken van de 'startselectiebutton' (zie [Figuur 1\)](#page-5-0).

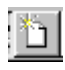

#### <span id="page-5-0"></span>**Figuur 1:** *Button voor het starten van de selectiemode*

De geselecteerde stations zijn gemarkeerd met de code 'b' (zie [Figuur 2\)](#page-5-1)

|   |                     |      |                |      |           |    |          | ₩     |
|---|---------------------|------|----------------|------|-----------|----|----------|-------|
|   | bud Station         | HiaW | Outl           | Incn | Andr HiaV |    | mxWV     | amWV  |
|   | KORNUDZBTN          | 0    | $\overline{2}$ | Ω    | 36        | 36 | 13       |       |
|   | DENOVBTN            | n    | 22             | ٥    | 36        | 36 | 24       | -3    |
|   | OUDSD               | Ω    | 2              | 0    | 36        | 36 | 12       | -1    |
|   | TEXNZE              | ۵    | 8              | 0    | 36        | 36 | 20       | $-2$  |
|   | DENHDR              | Ō    | 3              | Ō    | 36        | 36 | 12       | ÷۰    |
|   | <b>PETTZD</b>       | 0    | 131            | ۵    | 36        | 36 | 33       | 5     |
|   | LIMDBTHVN           | Ω    | 51             | Ω    | 36        | 36 | 33       | $-3-$ |
| ь | SCHEVNGN            | ۵    | 3              | 0    | 36        | 36 | 15       |       |
| Ъ | HOEKVHLD            | 0    | 18             | 0    | 36        | 36 | 18       |       |
|   | <b>BROUWHVSGT08</b> | ۵    | 40             | 0    | 36        | 36 | 22       | З     |
|   | ROOMPRTN            | 0    | 22             | 0    | 36        | 36 | 20       |       |
|   | WESTKPLE            | n    | 34             | ۵    | 36        | 36 | 13       |       |
| ь | VLISSGN             | n    | 1 N            | n    | 36        | 36 | 10<br>17 |       |
|   | CADZD               |      | 31             | ۵    | 36        | 36 |          |       |

<span id="page-5-1"></span>**Figuur 2:** *Geselecteerde stations zijn te herkennen aan de code 'b'. Default zijn alle stations geselecteerd.*

#### **Stap 2:**

Selecteer van het submenu 'Exporteer NE-reeksen' uit het menu 'Getijspecials'.

Voor de Batchmode: geef het commando Melissa('exporteer ne reeksen', <headerfile.hdr>).

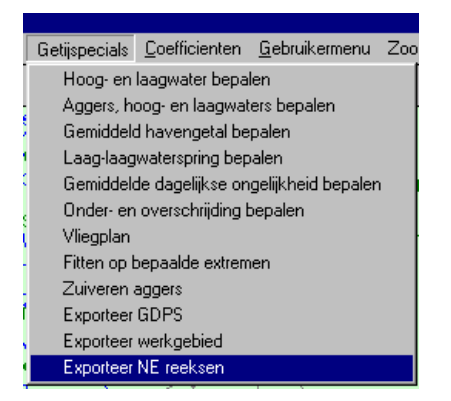

#### **Stap 3:**

Selecteer een headerfile (zie [Figuur 3\)](#page-6-0). Deze headerfile bevat de metagegevens voor de NE-reeks, voorzover deze niet uit de NE-reeks bepaald kunnen worden. Deze headerfile is identiek aan de headerfile die gebruikt wordt bij de berekeningen 'hooglaag' en 'agger' in de standalone versie van de getijspecials.

Voorbeeld van een headerfile:

```
%Dit is een file met default headergegevens voor een weg te
schrijven dia
%De volgorde van de regels doet er niet toe
%Regels worden herkend aan de hand van de drie letterige code aan 
%het begin van de regel in combinatie met de blok aanduiding
%Momenteel reageert de inlees module alleen op de volgende
combinaties:
%[W3H]ANI
%[W3H]BHI
%[W3H]BMI
%[W3H]OGI
%[W3H]ANA
[W3H]
ANI;RIKZITSDHG;RIKZ - afdeling ITB te Den Haag
BHI;RIKZITSDHG;RIKZ - afdeling ITB te Den Haag
BMI;RIKZITSDHG;RIKZ - afdeling ITB te Den Haag
OGI;RIKZMON WAT;RIKZ - Landelijke monitoring waterhoogten gegevens
ANA;F010;HW en LW uit 1 min. waterhoogten uit 10 min. gem.
```
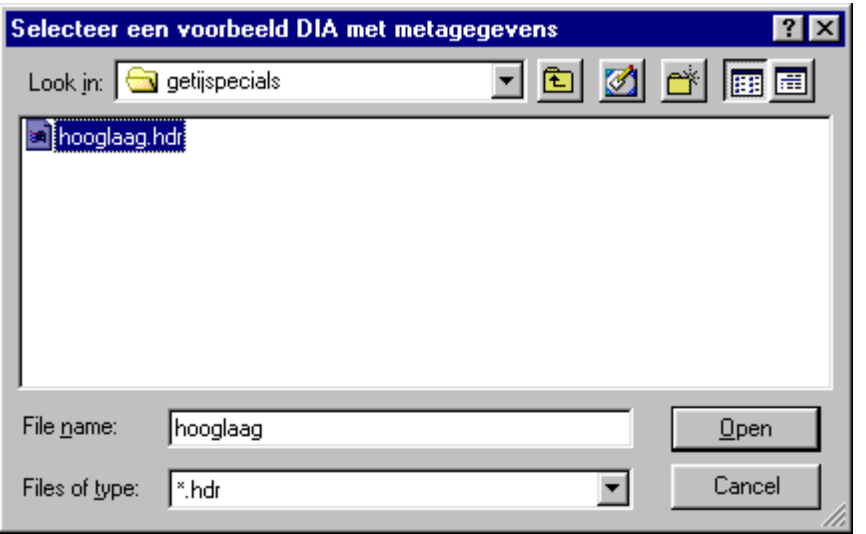

<span id="page-6-0"></span>**Figuur 3:** *Selectie van een headerfile me de metagegevens voor de NE-reeks die niet uit de E-reeks bepaald kunnen worden.*

**Stap 5:**

Het exporteren wordt gestart en duurt enkele seconden. Het te exporteren bestand wordt bewaard onder de volgende naam:

#### <naam van het werkgebied> < NE.dia>

Tijdens het exporteren wordt een wachtbalk getoond. Nadat de export operatie compleet is wordt een overzicht getoond in de editor. Dit overzicht geeft aan voor welke stations data geëxporteerd worden en hoeveel datapunten per station worden geëxporteerd. Indien voor een bepaald station geen NEgegevens in het werkgebied zijn opgeslagen, wordt er ook geen blok voor dit station in de uitvoerdia aangemaakt.

## **3 Exporteren NE-reeksen: documentatie**

#### **3.1 Installatie**

De software voor het exporteren van NE-reeksen bestaat uit de volgende files:

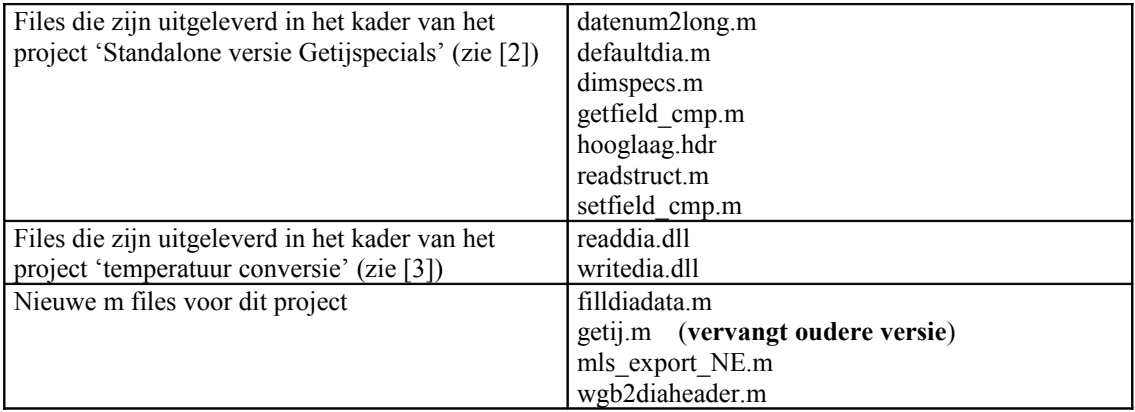

Voor het correct functioneren van de software dienen deze files alle in de directory 'Getijspecials' geplaatst te worden. Ten behoeve van het gebruiksgemak kan de file 'hooglaag.hdr' eventueel één niveau hoger in de directory structuur geplaatst worden.

#### **3.2 Documentatie per functie**

In het onderstaande is alleen de documentatie per functie van de nieuwe M-files opgenomen. Raadpleeg [2] en [3] voor de documentatie per functie van de eerder uitgeleverde files.

```
INHOUD: 
filldiadata.m 
getij.m 
mls_export_NE.m
wgb2diaheader.m
****************************************************************
FILE: filldiadata.m 
     diadata - Bouw een DIA structure array uit NE reeksgegevens,
               oorspronkelijke meta info en nieuwe meta info
    CALL
    diadata=filldiadata(outdata,data,Defaultopt)
    INPUT
                : een struct array met het veld NE reeks:
                   Niet equidistante reeks met de volgende info
                      kolom1: tijdstippen
                      kolom2: code=1==> hoog code=2 ==>laag
                      kolom3: stand
      data : corresponderende blokken met oorspronkelijke Meta info
      Defaultopt: 1 blok met nieuwe Meta info
    OUTPUT
      diadata: complete DIA structure. Het aantal blokken correspondeert met 
               outdata en data
    WERKWIJZE
```

```
 uit outdata over te nemen:
       - de WRD structure
    uit data te gebruiken:
                  W3H.sHdhcod
                  W3H.sBemcod
                  W3H.sBemoms
                  W3H.sBewcod
                  W3H.sBewoms
                  W3H.sVatcod
                  W3H.sVatoms
                  W3H.sLoccod
                  W3H.sLocoms
                  W3H.sGbdcod
                  W3H.sGbdoms
                  W3H.sLocsrt
                  W3H.sCrdtyp
                  W3H.lXcrdgs
                  W3H.lYcrdgs
                                 \leq==PLT info
                  RKS.lBemhgt
                  RKS.lXcrdgs
                  RKS.lYcrdgs
                  RKS.sSyscod <== SYS info
     uit Defaultopt te gebruiken:
    ==============================================================================
   filldiadata: start verwerking
   Controleer of het aantal NE reeksen overeenkomt met aantal E reeksen
   zoniet: geef een foutmelding
   Initialiseer kopregel (IDT blok)
   Vul de blokken van de DIA structure 1 voor 1
   Bouw eerst het hele structure array op, kopieer daarna dit array naar
   het veld 'blok' (Dit t.b.v. met compatibiliteit met Matlab compiler V5)
   filldiadata: verwerking compleet
                                         ==============================================================================
    ==============================================================================
   filldiadata: SUBFUNCTIES
           ==============================================================================
 ================================================
    function blok=filldiadatablok(NEreeks, Eblok, Defaultopt)
   CALL
     blok=filldiadatablok(NEreeks,Eblok,Defaultopt);
   INPUT
     NEreeks: de weg te schrijven NE reeks
     Eblok: het data blok met equidistante reeks waaruit NE reeks berekend is
     Defaultopt: over te nemen default options voor NE reeksen
   WERKWIJZE
     vul de aparte structures W3H, MUX, TYP, RKS, TPS en WRD in aanroepen naar:
                 getW3H(Eblok,Defaultopt)
                 getMUX(Eblok,Defaultopt)
                 getTYP()
                getRKS(Eblok, Defaultopt, tbegindate, tbegintime, tenddate, tendtime)
                getTPS(tbegindate,tbegintime,tenddate,tendtime)
                 getWRD(NEreeks)
          ================================================
     function S=getW3H(Eblok,Defaultopt)
```
getW3H - bepaal het W3H blok

#### CALL

```
 INPUT
     Eblok: (oude E reeks meta info)
             Gebruik uit Eblok:
                  W3H.sHdhcod
                  W3H.sBemcod
                  W3H.sBemoms
                  W3H.sBewcod
                  W3H.sBewoms
                  W3H.sVatcod
                  W3H.sVatoms
                  W3H.sLoccod
                  W3H.sLocoms
                  W3H.sGbdcod
                  W3H.sGbdoms
                  W3H.sLocsrt
                  W3H.sCrdtyp
                  W3H.lXcrdgs
                  W3H.lYcrdgs
     Defaultopt: default opties voor NE reeksen
             Gebruik uit Defaultopt
                  het hele W3H blok
   OUTPUT
     S: een gevulde W3H structure
                  complete W3H structure
   WERKWIJZE
   ANI, BMI, BHI, OGI, ANA: overnemen uit stuurfile.
   Deze stuurfile wordt als aparte invoer meegegeven.
   ================================================
     function S=getMUX(Eblok,Defaultopt)
    getMUX - bepaal het MUX blok
   CALL
     S=getMUX(Eblok,Defaultopt)
  INPUT
     Eblok: (oude E reeks meta info)
             Gebruik uit Eblok:
                 W3H.sHdhcod
     Defaultopt: default opties voor NE reeksen
             Gebruik uit Defaultopt
                  het hele MUX blok
   OUTPUT
     S: een gevulde MUX structure (array)
        Alle velden hebben een standaard waarde die afhangt van MUX veld in W3H blok.
         Voorbeelden zijn meegeleverd in deel 8 van DONAR documentatie.
    ================================================
     function S=getTYP
     getTYP - vul het TYP blok
   CALL:
     S=getTYP
   INPUT
 -
   OUTPUT
      S: TYP blok:
           Alle velden invullen conform voorbeeld NE reeks.
     ================================================
    function S=getRKS(Eblok, Defaultopt, tbegindate, tbegintime, tenddate, tendtime)
    getRKS - bepaal het RKS blok
```
S=getW3H(Eblok,Defaultopt)

#### CALL

```
S=getRKS(Eblok, Defaultopt, tbegindate, tbegintime, tenddate, tendtime)
   INPUT
      Eblok: (oude E reeks meta info)
             Gebruik uit Eblok:
                 RKS.sRefvlk <==PLT info
                  RKS.lBemhgt
                  RKS.lXcrdgs
                  RKS.lYcrdgs
                  RKS.sSyscod <== SYS info
      Defaultopt: default opties voor NE reeksen
              Gebruik uit Defaultopt
                  het hele RKS blok
     tbegindate,tbegintime,tenddate,tendtime: reeks begin en eindtijdstippen
   OUTPUT
     S: een gevulde RKS structure
   RKS blok:
   Tijdinterval komt overeen met eerste en laatste waarde
 PLT,SYS velden krijgen de default waarde.
 sSyscod: 'CENT'
        lXcrdgs: 11185000
        lYcrdgs: 55323000
      ================================================
    function S=getTPS(tbegindate,tbegintime,tenddate,tendtime)
      getTPS - vul het TPS blok
  CALL:
     S=getTPS(tbegindate,tbegintime,tenddate,tendtime)
   INPUT
     tbegindate,tbegintime,tenddate,tendtime: reeks begin en eindtijdstippen
   OUTPUT
      S: TPS Blok
                               ========================
     function S=getWRD(NEreeks)
     getWRD - vul het WRD blok
  CAT.T. S=getWRD(NEreeks)
   INPUT
     NEreeks
        kolom1: tijdstippen
         kolom2: code=1==> hoog code=2 ==>laag
         kolom3: stand
   OUTPUT
       S: WRD Blok:
           Waarden overnemen uit weg te schrijven NE reeks
****************************************************************
FILE: getij.m 
 getij - activeren getijspecial menu's
 CALL
   getij
 INPUT
 geen
 OUTPUT
 geen
 OUTPUT NAAR SCHERM
 er worden een aantal menu's geactiveerd
```

```
 WERKWIJZE
    De hidden handles van de Melissa interface worden zichtbaar gemaakt
    De handle van het mainmenu wordt opgespoord
    Er worden een aantal menu's toegevoegd
    De handles van de Melissa worden weer in hun oude staat hersteld
****************************************************************
FILE: mls_export_NE.m 
  mls export NE - User interface voor het exporteren van NE reeksen
CALL
   mls_export_NE(headerfile)
  INPUT
   headerfile: (optioneel) de headerfile met META infor voor het wegschrijven 
                van NE reeksen.
OUTPUT
   Er wordt een DIA met NE gegevens weggeschreven. De naam van de dia is 
   afgeleid van de naam van het werkgebied. en heeft het achtervoegsel _NE
 WERKWIJZE
    - Vraag de gebruiker om een voorbeeld header file met extensie .hdr.
 Hiervoor wordt de utility getfile gebruikt.
 - deactiveer de Melissa GUI tijdelijke met behulp van de utility 
     melissa_suspend
    - Exporteer ALLEEN de files waarvoor de code berekenen is geactiveerd
     Maak tijdens het wegschrijven een kort overzicht met het aantal weg
      te schrijven waardes per station.
    - Loop alle stations in het werkgebied af. Check de de code berekenen:
         Indien de code berekenen == 1, check of er NE gegevens zijn weg te schrijven:
            Indien er gegevens zijn weg te schrijven, reserveer dan een apart blok 
            voor dit station in de uitvoer DIA en sla de NE gegevens tijdelijk op in
            het struct array outdata.
    - Schrijf de metagegevens weg in een tijdelijke file met de utility wgb2diaheader.
    - Lees deze file weer in met de utility readdia.dll (versie 5)
    - Lees de voorbeeldheaderfile met de utility readstruct.
    - Voeg de informatie over de NE-reeksen, de meta gegevens van de corresponderende
      E-reeksen en de informatie uit de voorbeeldheaderfile samen in een DIA structure 
      met behulp van de utility filldiadata.
    - Vul de DIA structure aan met defaultwaardes voor ontbrekende velden. Dit 
      gebeurt met de utility defaultdia
    - Exporteer deze structure naar een dia file met behulp van de utility writedia.dll
      (versie 5)
   - reactiveer de Melissa GUI met behulp van de utility melissa resume
  ZIE OOK:
 GETFILE MELISSA_SUSPEND MELISSA_RESUME
WGB2DIAHEADER READDIA.DLL WRITEDIA.DLL<br>READSTRUCT FILLDIADATA DEFAULTDIA
              FILLDIADATA
****************************************************************
FILE: wgb2diaheader.m 
   wgb2diaheader - schrijf header data uit wgb structure weg als DIA tempory DIA file
CAT.T. wgb2diaheader(s,fname)
  INPUT
    s : structure met melissa werkgebied
    fname: naam van de weg te schrijven file
OUTPUT
  een DIA wordt gesaved onder de naam fname
 WERKWIJZE
    De werkwijze is identiek aan wgb2dia, met de volgende wijzigingen:
    - Het MLS structure array wordt niet uit een file geladen, maar als 
     variabele meegegeven
```

```
 - Er wordt een zelfverzonnen IDT geschreven
 - De waarde velden worden niet weggeschreven. Het gaat alleen om de Meta info
 ZIE OOK
   WGB2DIA
```
# **3.3 Uitgeleverde files**

De product CD ROM zijn de volgende files opgenomen:

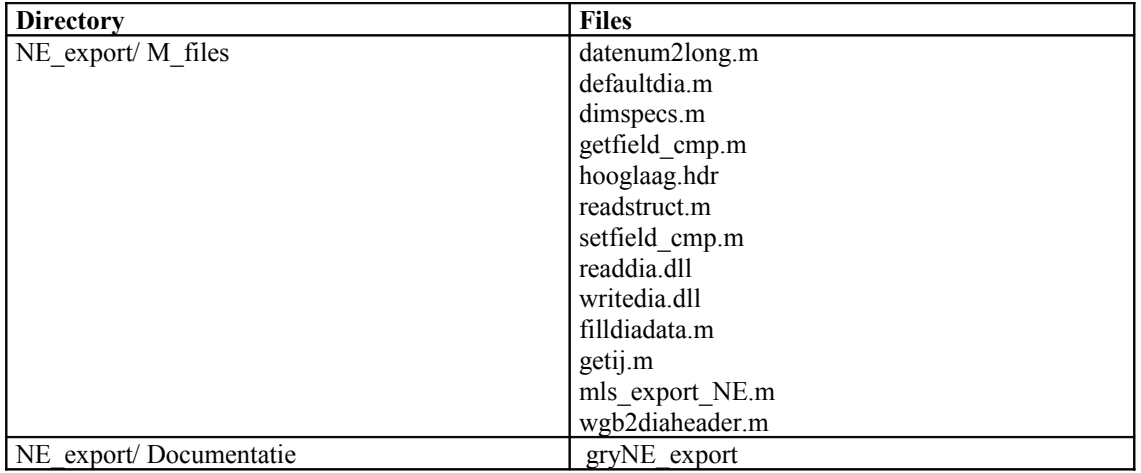

# **4 Bronnen**

- 
- [2] MobiData (2000) Getijspecials in C: Documentatie, Oktober 2000
- [1] MobiData (2000) Getijspecials: Technische Specificatie, Oktober 2000<br>
[2] MobiData (2000) Getijspecials in C: Documentatie, Oktober 2000<br>
[3] MobiData (2001) Conversie Temperatuurgegevens: Documentatie, Apr. [3] MobiData (2001) Conversie Temperatuurgegevens: Documentatie, April 2001